吉井守正 佐藤 岱生 (鉱床部) Morimasa YOSHII Taisei SATO

#### $\mathbf{1}$ はじめに

前回にはデータ処理の条件設定などについて述べ たので 今回は データ処理行程の中でも このシ ステムの特徴である成分式の演算について述べよう.

使用者による処理条件の設定(吉井・佐藤, 1984) が終ると 第1図に示したデータ処理行程に入る. その主要部は各プログラム (例えばX-Y相関図や三角 図など)によって異なる (吉井·佐藤, 1983a, 1983b, 1984). しかし それらの前処理行程についてはほ ぼ共通である.

すなわち まずコードによる検索の結果選び出さ れた1試料分ずつのデータが 処理用配列(P)に移 される. この数値に対して 設定された処理条件 に従って 合計値の100%への再計算・モル数への 換算・さらには CIPW ノルム計算が必要に応じて この配列内の数値に対して行われる. これらの流 れと配列との関係を第2図に示す. 今回は GEO CAPS で用いている変数名とその配列規模・用途な どを第1表に示し それを用いて以下の説明を行う ことにしたい.

#### 成分式の演算  $2.$

では 成分の演算式についてその原理や手順につ いて述べよう.

### a) その必要性

たとえば Fe2O3 と FeO から Total Fe2O3 また は Total FeO を求めるとか Na2O と K2O から Na<sub>2</sub>O+K<sub>2</sub>O としての処理をしたいという使用者か らの要望は 初代のシステムが出来上った1977年頃 からすでに出されていた. 当時はこれらの要求に 応えて その使用者専用のプログラムテープを作っ この結果特別仕様のプログラムがや て配給した. たら殖えてしまった.

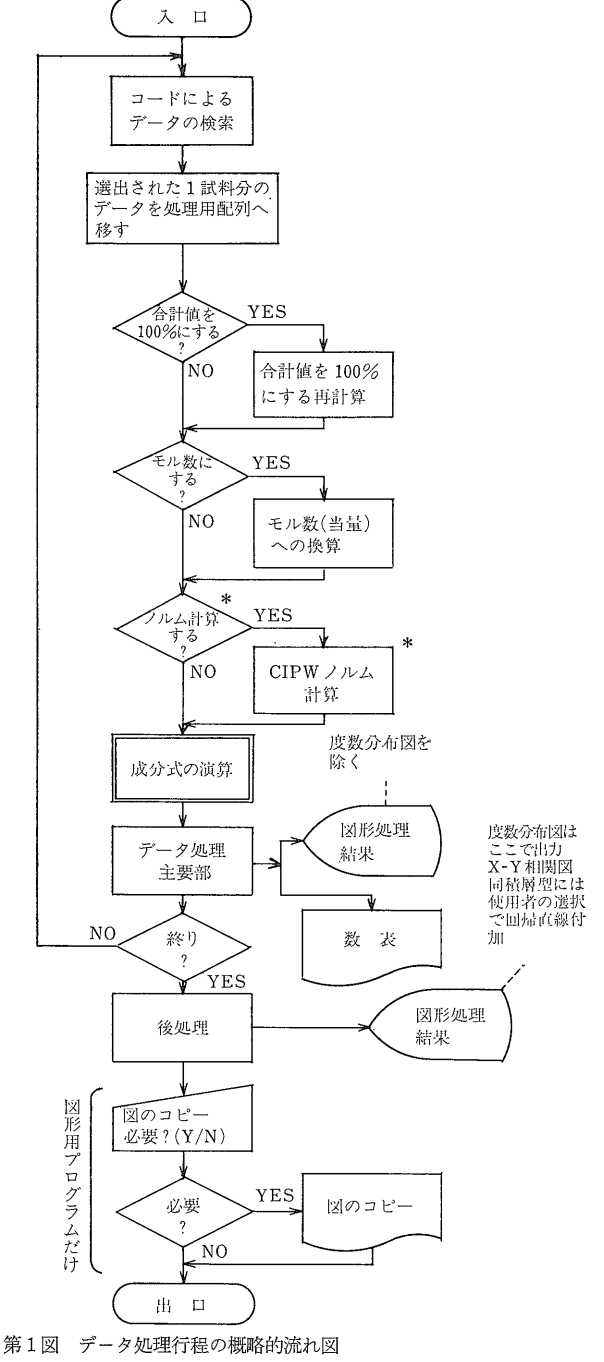

\*ノルム計算用プログラムにだけ付属

1984年5月号

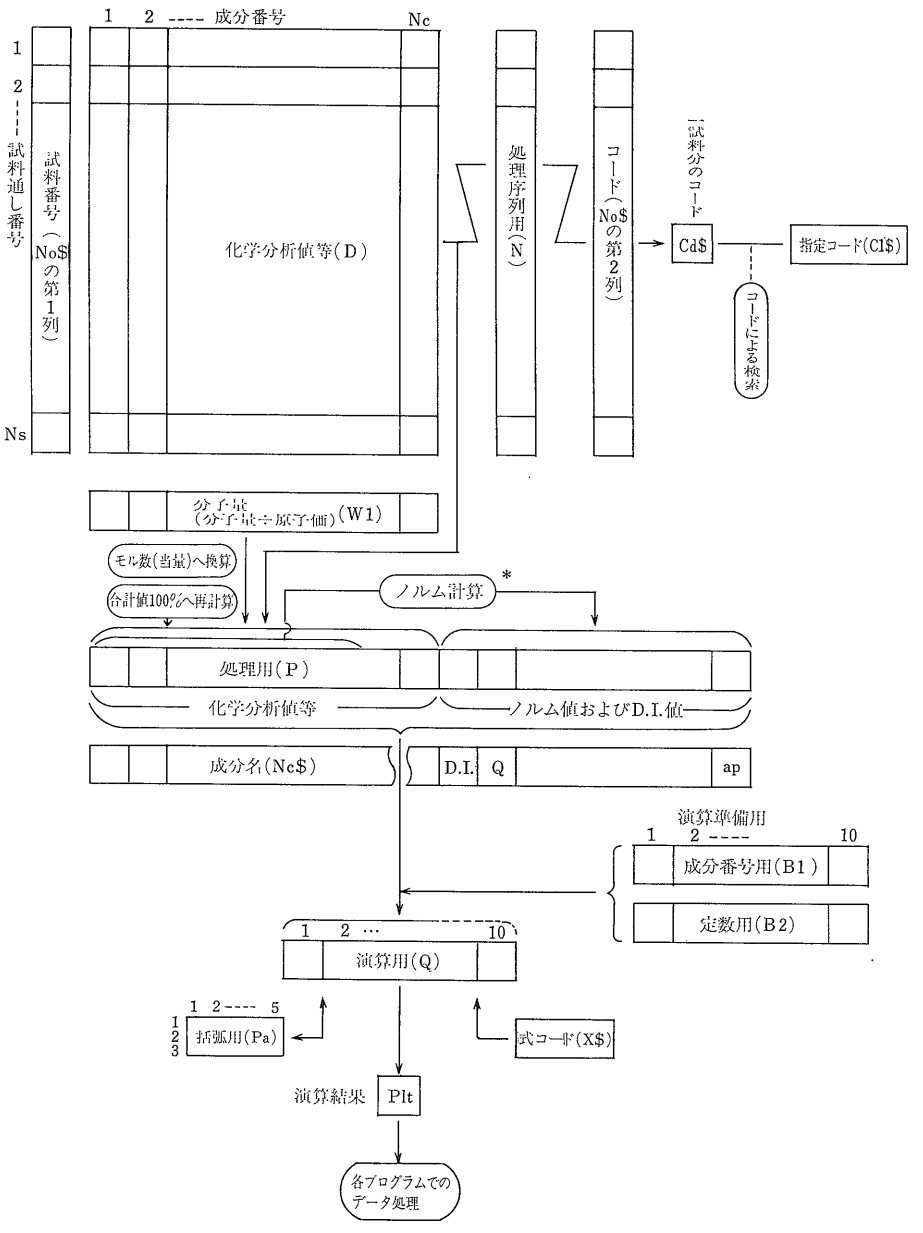

第2図 データの検 索から成分式計算ま での流れと変数との 関係

\*ノルム計算はノル ム計算用系列のプロ グラムでノルム計算 可能なデータタイプ (NC または NR) を取り扱う場合であ って(コード別印刷 用プログラムを除 き) ノルム成分が処 理成分として指定さ れたときにだけ実行 される.

そこで2代目に当たる岩石化学データ処理システム (吉井·佐藤, 1981) では 全鉄を求める計算と任意の2 成分の和が算出できるようになった. しかし使用者の 要求はさらに増し A+B+C中のA成分の比率のよう な算式をはじめ 多岐に亘った. 当時の対策としては 必要な算式を臨時にプログラムに書き込んで実行させる ことであった. しかし実際問題として長大なプログラ ムのどの部分に何を書かねばならないかは 作成者以外 は知る由もなく まして "数値なし"や不条理演算への 対応まで考慮すると 第三者の手には負えないのである.

筆者らは初代プログラムの経験から 特注のプログラ ムテープを作って使用者に手渡すことには反対の意見を それはプログラムの種類が多大になるこ 持っている. とに加えて 一度作成者の手を離れると そのプログラ ムはその時点で"進化"をやめ"化石化"して ついに は最新のプログラムとの整合性も失われる結果となる. さらに使用者が無断でプログラムを改造し それが元で 誤動作をした場合 責任が持てないからでもあり 著作 権の問題もからんでくる.

そこで使用者が処理成分を算式の形で入力しさえすれ 地質ニュース 357号

第1表 データ処理に関係する主要な配列とその役割

| 用                                              |                                                                                   | 途                      | 変数名                                 | 配<br>列<br>規<br>模 | 説<br>明                                                                                                    |
|------------------------------------------------|-----------------------------------------------------------------------------------|------------------------|-------------------------------------|------------------|----------------------------------------------------------------------------------------------------|
| 使<br>用<br>者<br>ゕ<br>ら<br>の<br>入<br>力<br>デ<br>T | インデ<br>$\cdot$ /<br>$\frac{1}{2}$<br>$\mathcal T$<br>咸<br>イ分<br>名<br>ル<br>デ<br>名□ | 共<br>通<br>事<br>項       | $\rm{Idx}\,\$$                      | (10)             | 1. データファイル名 2. 作成年月日 3. データ名<br>4. レコード名 9. 成分名ファイル名 10. データタイプ                                                       |
|                                                |                                                                                   | 配<br>列<br>規<br>模       | $_{\mathrm{Sc}}$                    | (5)              | 1. 試料数 2. 最大試料数 3. 合計可能成分数<br>4. 成分数 5. 緯度の項の成分番号(緯経なしなら0)                                                            |
|                                                |                                                                                   | 成分名                    | $Nc$ \$                             | (n)              | ノルム計算用プログラムでは、n =80 (データ入力時にノ<br>ルム鉱物およびD.I. を自動追加)それ以外では n =35                                                       |
|                                                |                                                                                   | 分子量                    | W <sub>1</sub>                      | (成分数)            | データタイプ C W (水質用) では分子量÷原子価の値                                                                                          |
|                                                |                                                                                   | 試料番号<br>・コード           | No\$                                | (試料数, 2)         | 第1列 試料番号<br>第2列 コード                                                                                                   |
| タ<br>デ<br>$\mathbf{I}$<br>タの検索                 | タ                                                                                 | 化学分析<br>値等             | D                                   | (試料数,成分数)        | 最大試料数は1500または22500÷成分数の商のうち少ない方                                                                                       |
|                                                |                                                                                   | データの<br>サブコード          | Cd\$                                | (4)              | No\$(I, 2)から割り出された4つのサブコードに対応                                                                                         |
|                                                | 指<br>定<br>コ                                                                       | $2 -$<br>$\rightarrow$ | $C1$ \$                             | (9, 4, 2)        | 初值<br>組数、サブコード数、<br>に対応<br>終値                                                                                         |
|                                                | $\mathbf{1}$<br>$\mathbf{k}$                                                      | 打<br>点号<br>詑           | C0S                                 | (9)              | 指定組数の指示子を兼ねる                                                                                                    |
|                                                | 序<br>列<br>用                                                                       |                        | N                                   | (試料数)            | No\$(N(I), 1) No\$(N(I), 2) D(N(I), J)の形で用いて、<br>データ処理の順序を定める                                                         |
|                                                | 処<br>理用                                                                           |                        | P                                   | (6, n)           | コード別印刷プログラムでは第1-6行を、それ以外で<br>は第1行だけ使用。列数はノルム計算用 n =77, それ以<br>外 n =36。コード別印刷プログラムでの迫加式の計算用<br>にノルム用では末尾2列,それ以外では1列を使用 |
| デ                                              | ノ                                                                                 | 分析值<br>モル数             | M 1                                 | (成分数)            |                                                                                                    |
| 1<br>タ<br>処<br>理                               | ル<br>ム計<br>筸<br>成<br>分<br>式<br>の<br>計<br>算                                        | ノルム値<br>モル数            | M 2                                 | (24)             | ノルム計算用プログラムだけ                                                                                                    |
|                                                |                                                                                   | ノルム鉱<br>物分子量           | W2                                  | (24)             | ノルム鉱物数に対応                                                                                                    |
|                                                |                                                                                   | 成分式                    | Cmp\$                               | (11)             | 1回の処理で指定できる成分式の最大本数に対応                                                                                                |
|                                                |                                                                                   | 式コード                   | X\$                                 | (11)             |                                                                                                    |
|                                                |                                                                                   | 成分番号<br>準<br>備         | <b>B</b> 1                          | (11, 10)         | 行数は成分式の最大本数<br>に対応<br>列数は成分式中の項数                                                                                      |
|                                                |                                                                                   | 定<br>用<br>数            | <b>B</b> 2                          | (11, 10)         | 同<br>上                                                                                                    |
|                                                |                                                                                   | 項<br>指示子               | Jbt                                 | (11)             | B1とB2からQへ数値を移すときに使用                                                                                                   |
|                                                |                                                                                   | 演<br>算                 | Q                                   | (10)             | 1. 配列Q用指示子                                                                                                    |
|                                                |                                                                                   | 括<br>弧                 | Pa                                  | (3, 5)           | +1の値<br>行要素は括弧が開いた時点での<br>2. 演算子コード<br>列数は入れ子の数<br>3. 関数コード                                                           |
|                                                |                                                                                   | 算果<br>濵<br>結           | $P$ <sup><math>\rm{lt}</math></sup> | (11)             |                                                                                                    |
|                                                |                                                                                   | 代入先<br>成分番号            | Be                                  | (11)             | 代入先のないとき0                                                                                                    |
|                                                | 雑                                                                                 |                        | Rd                                  | (1, 100)         | プログラムごとにREDIM文で配列を変形して使用<br>数値の出力けた数指示・度数分布図の階級別数値・その他                                                                |

注: 試料数=Sc(1) 成分数=Sc(4)

第2表 成分式に用いる記号

a. 演算用の記号

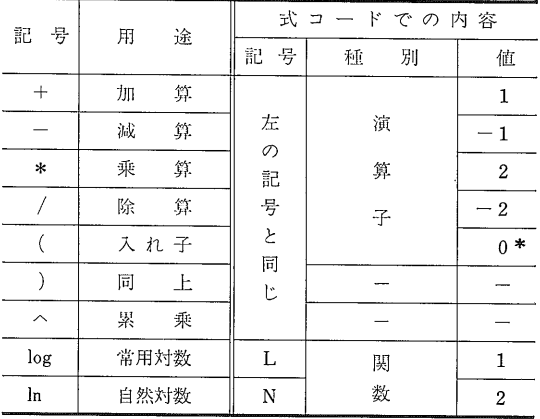

\* ("は演算子ではないので値を0と定義する.

# b. 算式に付随する記号

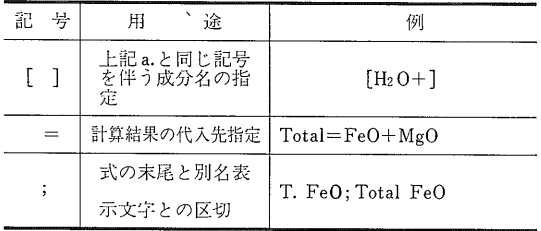

ば それが少々複雑なものであっても計算が出来てしま う方法を考案した(吉井·佐藤, 1982). これで永年の 縣案が一挙に解決した.

# b) 基本原理

式の計算機能としては四則混合算・累乗および対数 (logまたはln)計算が可能で 式中では括弧が多重に使 用できる. 具体例は本誌第 347号 (吉井・佐藤, 1983a) の第1表に示したのでここでは省略する.

計算式に書くことのできる記号を第2表に示す. 演算の基本原理はまことに簡明である. すなわち

ア. すべての演算は加算に帰着する.

イ. 式の中で変数と演算子が交互し 原則的には 前者が1個多いとき演算が可能である.

("原則"から外れる場合とは、+またはーの記号で 始まる算式で、これは変数と演算子とが同数になるが、演算可 能である).

これらについて説明しよう. まず つぎのような算式を考える.

演算の途中では加減算は実行せず乗除算だけを行う.

$$
B_1 = B*C
$$

さらに

$$
D_1\!=\!(-D)
$$

とすれば、最初の式は

となり 演算は必ず合計計算で終る. つまり上記ア. の意味するところである。

以上がこの方式の肝心な点である。 ここで式(1)の 内容を見ると 変数と演算子との関係がイ. の条件を満 足している。 これは このシステムで変数および定数 を演算子と分離する際に必要な条件となる。

では つぎの場合を考える.

これは典型的な四則混合算で 2重に括弧が用いられ ている。この式では当然最も内側の括弧内の計算から 順に行うのが算術上の規約である。 人間にはパターン 認識という強力な機能が備わっているので 式のどこに 入れ子(括弧で囲まれた算式)があるか即座に判断でき 計算手順もそこから着手される. しかし計算機のプロ グラムとしては そのような手順によらず あくまでも 式の文字を左から順に解読して処理を進める方が技術的 にも容易である. そこで改めて算式中の括弧の役割に ついて考えてみる必要が生じる.

算式を観察すると 最も内側にある括弧から順に閉じ て行くことがわかる。だからその括弧がどの項の直前 で開き さらにはその括弧の直前にどのような演算子お よび数学関数 (ここではlogとln) があるかを記録してお けば 括弧に囲まれた区間内の項およびその区間と そ の前項との演算関係を計算機に認識させることができる. これを演算状況の記録と呼ぶことにしよう.

つまり

- ウ. "("記号は括弧が開いた時点での演算状況の記録
	- ")"記号は入れ子になっている区間の合計計算命 令

という機能をもつと考えられる.

では (3)式の演算を実行しよう。 まず最初の加算 は行わず 2番目の演算子(\*)に従って乗算を行う。

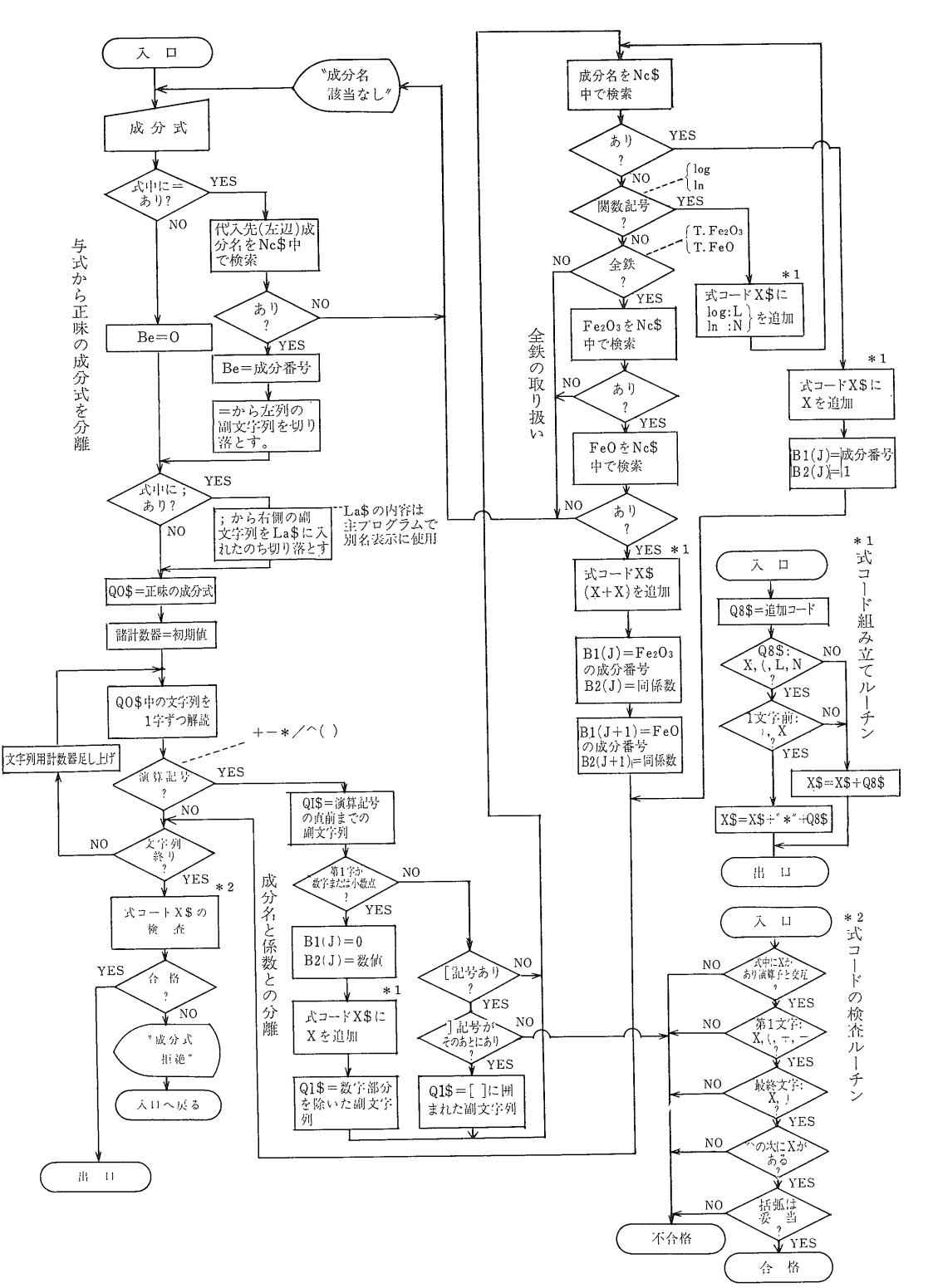

第3図 成分式の指定から式コード組み立てまでの行程

図の中の変数内容については第1表参照. ただしこの図では成分式を1本分だけ取り扱うことにしてあるので第1表よりも配列規模が 一次元分低く示してある.

 $B_1 = B*C$ 

つぎに 上記ウ. により 括弧の直前が除算記号であり その括弧の直後にある変数(D)が式の第4項であること を記録する(記録方法についてはあとで述べる). 引き続 く2番目の括弧に対しても同じ手続きをする。 ただし その直前に括弧があるが 括弧は演算子ではないのでそ の旨を記録する.

内側の括弧が閉じた時点で その括弧が開いた際の記 録を引用してこの区間の合計計算を行う.

 $D_1=D+E$ 

この段階で(3)式は

と変形されている。 つぎに乗算

 $D_2=D_1*F$ 

を行い、次の減算は行わず、最後の括弧閉じの際に、そ の入れ子区間の合計計算を行う、すたわち

まず  $G_1 = -G$ 続いて  $D_3=D_2+G_1$ 

そして外側括弧が開いた際に記録した括弧直前の演算 子(/)を用いて

$$
B_2=B_1/D_3 \quad (\text{rk}\,\mathbb{C}\,D_3\text{d}+0\text{d}\text{d}+5\text{d})
$$

最後に残された項の合計

Ans.  $=A+B_2$ 

を実行する. この値(Ans.)が与式(3)の答である.

# 3. 演算の準備

成分式の指定行程での具体的な操作は前回省略したの で話を戻そう。

使用者が入力した成分式は文字データとして取り扱わ れ この文字から成分名・係数・演算記号を判別する. そして 式コードを組み立てる。 与式の演算は式コー ドの文字をたどりながら実行する (吉井·佐藤, 1983a,  $1983<sub>b</sub>$ ).

では成分式の解読と式コードの組み立てについて述べ よう。

なお これらの行程の冒頭に与式の文字列から 計算 結果の代入先を指定する記号=(等号)と 算式を別名 で表示させる文字と算式との区切り記号; (セミコロン)

を認識し これらに挟まれた副文字列を正味の算式とし て処理する行程がある (吉井・佐藤, 1983b.1984)。 しか し これらは演算行程とは直接関係ないので その説明 は省略して第3図の中で示すにとどめる.

# a) 成分式の解読

使用者が入力した成分式を計算機にどのように読ませ て演算させるのか具体例で説明しよう.

いま与えられた式がつぎのようであったとする.

# $100MgO/(T. FeO+MgO)$

この文字列データを算式として認識する行程の流れ図 を第3図に示す. 上記のデータは文字列変数 Q0\$に入 れられる。 この中の文字を1字ずつ解読して演算記号

 $+ - * / ( ) \wedge$ 

を区切りとして式中の項を分離する。 この操作で上の 式は取りあえず 100MgO, T.FeO, MgO の3群に 分けられる. つぎに成分名と係数とが分離されT.FeO は全鉄の意味であるから Fe2O3 と FeO に分解される. 結局計算に係る項は この場合

# 100,  $MgO$ ,  $Fe<sub>2</sub>O<sub>3</sub>$ ,  $FeO$ ,  $MgO$

の5項となる. 各成分は成分名ファイル中で存在が確 認され 成分番号が配列B1に式の項の順に記入される. 定数の場合は成分番号を0とする. これとは別に配列 B2が用意されている. ここには定数の値または 全鉄 の値を算出するのに必要な係数を配列B1と同じ列要素 上記以外の一般の成分に対しては1を入 に書き込む. れる.

実際のプログラムでは同時に多数の成分式を指定し その計算が行われる ("成分同士の計算" プログラム では 11 本まで). しかし ここでは簡単にするためただ1本の 式(例えば"度数分布図"の場合)だけ取り扱うことにし よう. したがって成分式に関する配列規模は実際(第 1表)より一次元だけ低く記す.

# b) 式コードの組み立て

成分式中の成分名と定数をすべてXで表わした式を 式コードと呼ぶ (吉井·佐藤, 1983b)。 与式の式コードは つぎのようになる.

## $X*X/((X+X)+X)$

式コードを組み立てる際には、つぎのような補足を行 って与式を演算可能な状態にする。

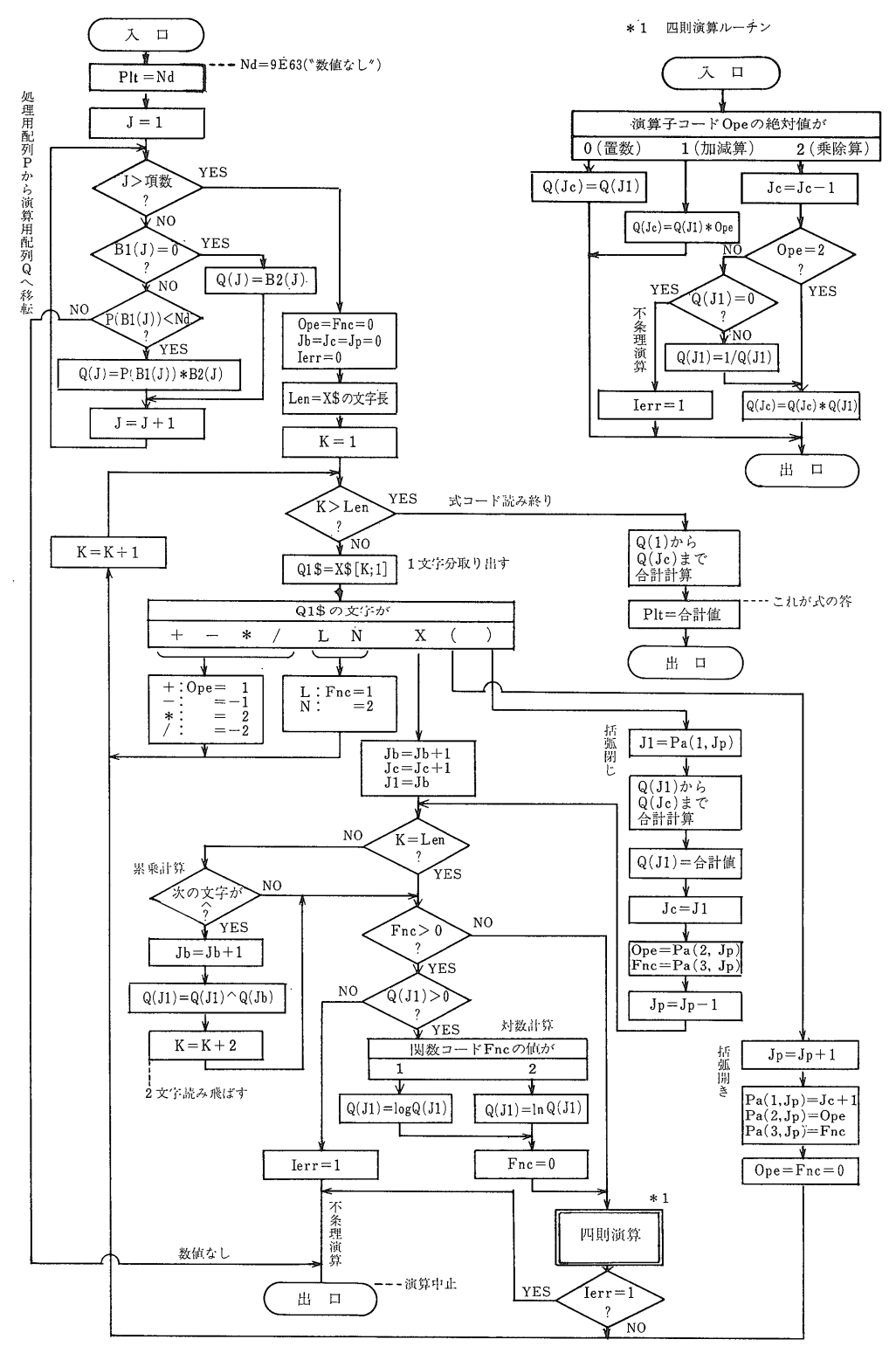

# 第4図 成分式演算行程の流れ図

一見複雑に見えるけれども その主要部は右上の四則演算ルーチンと括弧の開閉に関する部分である.

1984年5月号

 $XX \rightarrow X*X$  $X(\rightarrow X * ($  $)X \rightarrow$   $*X$  $)( \rightarrow )*$ 

すなわち式中で乗算記号が省略されている場合は こ れを補う仕組である. したがって 100 \* MgO の式は 100MgO と書いて差し支えない。 また 全鉄に対して は内容的には2成分分で しかも両者が一体となってい るので括弧が自動的に1組使われて

 $(X+X)$ 

とされる.

式コードは文字列変数 X\$ に記入されて これで演算 の準備が完了する.

# 4. 演算の実行

演算行程を第4図に示す. そのあらましはつぎのと おりである.

- ア. 演算すべき成分の値を配列Pから演算用配列Qへ 移す.
- イ. 文字列変数X\$中の式コードに従い演算を実行す  $Z_{1}$
- ウ·最後に配列Qに残った数値の合計をしてその値を 変数Pltに与える.
- では 主要な事項について つぎに述べよう.

# a) 演算用配列への数値入力

処理用配列Pのどの要素について計算するかは 準備 用配列B1とB2に与式の項の順に記憶されている. ま た各項の係数は配列B2の対応する列要素に入れられて いるから演算用配列への数値の入力は 式の第J項に対 して

 $Q(J) = B2(J) * P(B1(J))$ 

ただし 配列Pの値に9E63 (数値なし) が式の項に 1 つ でも含まれていれば計算不能と判断されて この操作は されず、ルーチンの出口へ直行する。 算式の答を入れ る変数 Plt は 9E53 に初期設定されているので 結局こ の場合は"数値なし"が演算結果となる.

定数項の場合は 配列B1の列要素は0で B2にその 値が入っているので、つぎの操作を行う.

 $Q(J) = B2(J)$ 

b) 演算に関する補助変数

式コードの文字列の解読に先立って 演算に用いるつ ぎの変数の値をすべて0に初期設定する.

- Ope:演算子の種類を数値(演算子コードと呼 ぶ)として記憶する.
- Fnc:数学関数の種類を数値(関数コード)とし て記憶する.
- Jb : 演算用配列Qから数値を取り出す場合の列 番号のポインタ (指示子).
- Jc : 配列Qに計算結果を入力する場合の列番号 を指示するポインタ.
- Jp : 括弧用配列Paへの数値入出力をする場合 の列番号のポインタ.
- Ierr: 不条理演算が行われようとしたときに1の 値となり、"異常事態"を伝達するフラグ.
- なお これ以外に補助的に用いられる変数として
	- K : 式コードX\$から文字を取り出すポインタ.
	- J1 : Jb, Jcの値を仲介するポインタ.

などがある.

## c) 式コードの解読に係る変数

X\$に入れられている文字を1文字ずつ読んで その 内容に従ってつぎの操作を行う.

その文字が下記のとき演算子コードOpeに値を与える.

- $+$  : Ope= 1 (加算)  $-$  : Ope  $=-1$ (減算)  $\ast$  $\therefore$  Ope = 2 (乗算)
- / : Ope  $=-2$ (除算)

つぎの場合は関数コードFncに値を与える.

- $L : \text{Fnc}=1$ (常用対数 log)
- $N : Frc = 2$ (自然対数 In)

# d) 文字がXであるときの操作

Xの文字が読み取られると 最初にポインタJbおよび Jcを1だけ足し上げる.

つぎに J1=Jbを行う.

そして 式コードの最終文字でない場合は累乗の記号 个がXの直後にあるかどうか判断し 存在すれば Jbの 値をさらに1だけ足し上げる。 への次には必ずXがあ るので それに対応する値を求めて累乗計算を行う.

 $Q(J1) = Q(J1) \wedge Q(Jb)$   $(z \in kJ1 = Jb-1)$ 

このあと X\$用のポインタKを个とXの2文字分足し 上げる. すなわち

地質ニュース 357号

#### Components: 100Mg0/(T.Fe0+Mg0) Formula-code: X\*X/((X+X)+X)

 $P(7) = .98$ <br>  $P(4) = .47$ <br>  $P(5) = 3.06$ <br>  $P(7) = .90$ <br>  $P(1,1) = 0$ <br>  $P(1,2) = 7$ <br>  $P(1,3) = 4$ <br>  $P(1,4) = 5$ <br>  $P(1,5) = 7$ <br>  $P(2,1) = 100.08$ <br>  $P(2,2) = 1.00$ <br>  $P(2,3) = .90$ <br>  $P(2,4) = 1.00$ <br>  $P(2,5) = 1.00$ -----------------------------------Step= 3 Symbol: X Pointer: Jb= 2 Jc= 1 Jp= 0 Code: Ope= 2<br> $Q(1)$ = 90.000 0(3)= .423  $Q(4)$ = 3.060  $Q(5)$ = .91  $.988$ Step= 4 Symbol:  $\lambda$  Pointer: Jb= 2 Jc= 1 Jp= 0 Code: Ope=-2  $(3) = 423$   $(4) = 3.969$   $(5) = 390$  $Q(1) = 90.000$ --------------Step= 5 Symbol: ( Pointer: Jb= 2 Jc= 1 Jp= 1 Code: Ope= 8<br>
Q(1)= 98.080 0(3)= .423 Q(4)= 3.060 Q(5)= .990  $Pa(1,1)=2$  $Pa(2,1)=-2$  $Pa(3,1) = 0$ Step= 6 Symbol: ( Pointer: Jb= 2 Jc= 1 Jp= 2 Code: Ope= 8<br>
Q(1)= 90.000<br>
Q(3)= .423 Q(4)= 3.060 Q(5)= .900  $Pa(1,2) = 2$  $Pa(1,1)=2$  $Pa(2,1)=-2$   $Pa(2,2)=0$ <br> $Pa(3,1)=0$   $Pa(3,2)=0$  $Q(4) = 3.060$   $Q(5) = 300$  $P_4(1,1)=2$   $P_4(1,2)=2$ <br> $P_4(2,1)=-2$   $P_4(2,2)=0$ <br> $P_4(2,1)=-2$   $P_4(2,2)=0$ <br> $P_4(2,1)=0$   $P_4(3,2)=0$ <br> $P_4(3,1)=0$   $P_4(3,2)=0$ <br> $P_4(3,2)=0$ <br> $P_4(3,2)=0$ Step= 9 Symbol: X Pointer: Jb= 4 Jc= 3 Jp= 2 Code: Ope= 1<br>Q(1)= 90.000 Q(2)= .423 Q(3)= 3.060. (40)= .90  $Q(5) = 300$  $P_{\text{A}}(1,1)=2$   $P_{\text{A}}(2,2)=2$ <br> $P_{\text{A}}(2,1)=-2$   $P_{\text{A}}(2,2)=8$ <br> $P_{\text{A}}(3,1)=8$   $P_{\text{A}}(3,2)=8$ ---------. . . . . . Step=10 Symbol: ) Poin<br>Q(1)= 90.000 Q(2)= 3.483 Pointer: Jb= 4  $Jc = 2$   $Jp = 1$  Code: Ope= 0  $Q(5) = 390$  $Pa(1,1)=2$  $Pa(2,1)=-2$  $Pa(3,1) = 0$ . . . . . . . . . .  $Q(5) = 300$  $Pa(1,1)=2$  $Pa(2,1)=-2$  $Pa(3,1) = 0$ Step=12 Symbol: X Pointer: Jb= 5 Jc= 3 Jp= 1 Code: Ope= 1<br>Q(1)= 90.000 Q(2)= 3.483 Q(3)= .900  $Pa(1,1)=2$  $Pa(2,1)=-2$  $Pa(3,1) = 0$ Step=13 Symbol: ) Pointer: Jb= 5 Jc= 1 Jp= 0 Code: Ope=-2  $Q(1) = 20.534$ ---------------------Result=20.534

第5図 成分式演算実行時の各変 数内容の変化 各行程の最終結果を示す. 数 値移動後の配列Qの内容は図を 見易くするため変数名ごと抹消 してある。また対数関数も不要 なので変数 Fnc の表示も省略 工夫.

### $K = K + 2$

累乗計算の場合はXの次の字の判断を要するので 手 続きは面倒だけれども 対数計算ではXに先行する関数 コードが正のとき その値に従ってそのときのポインタ 1984年5月号

J1が示す配列Qの値に対して たとえば常用対数なら

 $Q(J1) = logQ(J1)$   $(z \ge kJ1 = Jb)$ を行えばよい。 この計算のあとの関数コードの値を とするのがポイントである.

上記の計算のあとで四則演算に移る. 操作は演算子 コード Ope の値に従う.

ア. Ope=0 とき 置数すなわち珠算での"御破算" のあとに数値を置く操作である. これは式コー ドの第1字がXであるか または開き括弧の直後 にXが続く場合で 操作は配列内での数値移動で ある.

 $Q(Ic) = Q(11)$ 

イ. Ope = ± 1 のときは加減算で 同じく配列内の数 値移動操作を行う. ただし Ope の符号が加算 と減算とを自動的に区別させる. すなわち

 $Q(Jc) = Q(J1) * Ope$ 

ウ. Ope = ±2 の場合は配列Q内の要素同士の乗除算 を実行する. 手順はまず Jcの値を1だけ減ら す. Ope=2のときは つぎの乗算を実行する.

 $Q(Jc) = Q(Jc) * Q(J1)$ 

Ope = - 2では Q(J1) の値が0でないとき

 $Q(I1) = 1/Q(I1)$ を実行したのちに乗算の操作と合流する.

# e) 文字が開き括弧のとき

括弧用二次元配列Pa 用のポインタ Jp を1だけ足し上 げ、つぎの値をPaに記入する.

> $Pa(1, Jp) = Jc + 1$  $Pa(2, Jp) = Ope$  $Pa(3, Jp) = Fnc$

以上は括弧が閉じた際の演算の準備である. そして

 $One = Fnc = 0$ 

とする.

# f) 閉じ括弧のとき

まず 配列 Pa の内容を基に入れ子の区間の合計計算 を行う. すなわちポインタの初値を

 $J1 = Pa(1, Jp)$ 

によって求め 合計値をつぎのようにQ(J1)へ代入する.

 $Q(J1) = Q(J1) + Q(J1 + 1) + \cdots + Q(Jc)$ 

そして Jc=J1

さらに  $Ope = Pa(2, Jp)$  $Fnc = Pa(3, Jp)$ 

の操作で 開き括弧の直前にあった演算子コードと関数 コードを呼び戻す. 括弧が1つはずれたので 括弧用 ポインタPaの値を1だけ減らす.

このあと上に述べた累乗・対数・四則計算のルーチン へ入って 入れ子になっていた区間の値とその前の項と の演算を行う.

# g) 文字コードを読み終ったとき

配列Qの第1列から第Jc列までの和を求め変数 Pltに 代入する. すなわち

 $P1t = Q(1) + Q(2) + \cdots + Q(Jc)$ 

この Plt の値が与式の演算結果である.

# h) 演算実行の実例

具体例として, Fe2O3 0.47%  $FeO$ 3.06 MgO  $0.90$ 

のとき  $100MgO/(T. FeO+MgO)$ 

の値を重量百分率で求める場合の各行程での変数内容の 変化を第5図に示す. なお 括弧用変数 Pa の内容は 括弧が開いている区間だけを示す。 この例では最後が 除算で終るので Q(1)の値そのものが演算結果となる.

# 5. 方式の特徴

文字データを式コードに変換して演算を実行する方式 は 上記の長い説明と第4図を見た限りでは 大変複雑 な手順を踏んでいるように感じる向きもあろうが 第4 図の右上に描いた部分が演算の主要部で カラクリはき わめて単純である. 取り扱う式の項数や括弧の重ね数 も配列規模の問題であり 演算ルーチンのプログラムと は係りない.

演算式も使用者の便を計り 筆算での表記法に極力近 付けてあり 乗算記号を省略しても演算ができるので

3.33a, 2(a+b)(c+d) などと書いてよい.

計算の優先順位も筆算での規約を当然のことながら遵 守しており logx2 を計算するには logx^2 と入力す れば 2logx と同じ結果を得る. ちなみに 一般のコ ンピュータでは上記のように入力すると,

を実行する. この例では なまじコンピュータの知識 のある人が操作をすると誤算となり 皮肉な結果となる.

演算の仕組そのものが簡明なので 与式が簡単なら迅 速に計算が終了し その一方で込み入った算式も それ なりにこなせ 将来への拡張性にも富んでいる.

誤動作の心配はまずないが 成分式とともに式コード も印刷されるので 与式が正しく解釈されているかどう かも確認できるように配慮がなされている.

# 6. あとがき

演算方式の研究は1981年12月から正月休みにかけての 時期にさまざまなモデルを考案しながら行った. 机上 での紙と鉛筆だけの検討の結果 上記の方式に決定した.

この案を基に BASIC による実験プログラムを組み 幸にも主要部はわずか半日で通った。 演算ルーチンの プログラムミスは 直ちに誤算につながる恐ろしい事態 となるので テストランは殊更過酷に執ようなまで行っ た上で データ処理用のすべてのプログラムに実装した.

成分式の演算法を部内で公開した当初は"計算機が計 算するのは当り前で 少しも目新しくない". とか"算式 はプログラムに直接書けば済むことで そんな事が地球 化学に貢献するとは思えない". と言った批判も浴びた けれども このような理論派からの批判とは裏腹に 実

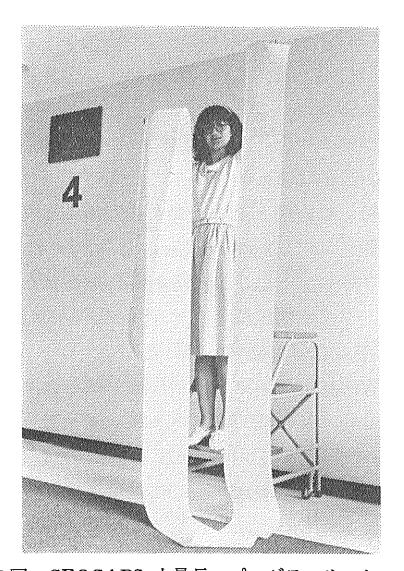

第6図 GEOCAPS 中最長のプログラムリスト プログラムは長いばかりが能ではない。だが使い易くするた めにどうしてもこの程度にはなる。これはノルム計算付積層型 X-Y 相関図で約1500行ある. ちなみにこのお嬢さんの身長は 167cm.

際にキーボードに向った使用者からは例外なく好評を得 た。 そしてこの時点を境に筆者らのシステムの利用者 が部の内外を問わず急増し 最近は GEOCAPS に対す る問い合わせが所外や在外邦人からも寄せられ 見学に お出ましの方々もあった. そして GEOCAPSおよび その前身のシステムを利用した研究論文が順次公表され て来ている. これは筆者らの大きな喜びでもある.

もちろん筆者らも一使用者として このシステムの機 能を活用し 新たな観点から従来の地球化学的データの 解析を進めている.

最後に このプログラムシステムの規模について付け 加えておこう。 プログラムセグメントの数は目下のと ころ約60である. BASIC としての行数は延べ7200行 を超えている. GEOCAPS では これらの中から必 要なセグメントだけ連結し実行するので これら全部が 計算機に入ることはない。 計算機に入力される最長の プログラムは ノルム計算付き積層型 X-Y 相関図で 約1500行に及ぶ. プログラムリストは つねにセグメ ント単位で保存してあるが 試みに この最長のプログ ラムをプリントしたら 優に5m以上に達した (第6図). プログラムは文章と同様に冗長であってはならない。

しかし 使い勝手を良くするためには 懇切な説明書と 同じくどうしても行数がふえてしまう。 いかに簡明で 使い易いプログラムとするかが、作る人の腕の見せどこ ろである.

## 引用文献

吉井守正 (1980) 文字列を使ったコードによるデータの選択. 地質ニュース, No.315, p.13-17.

-- (1983) GEOCAPSでのデータの入力とソート.

地質ニュース, No.349, p.58-63.

――・佐藤岱生(1981)岩石化学データ処理システムの あらまし. 地質ニュース, No. 321, p. 40-45.

— · ———— (1982) BASICによる算法入力ソフトウ エア. 日本鉱山地質学会・日本岩石鉱物鉱床学会("三 鉱学会") 昭和57年秋期連合学術講演会講演要旨集, p.  $51.$ 

— · ———— (1983a) 改名GEOCAPS. 地質ニュー ス, No. 347, p. 57-64.

— • ———— (1983b) BASIC による地球化学データ 解析システム GEOCAPS のあらまし. 情報地質, No. 8, p. 21-40.

— · ———— (1984) GEOCAPS でのデータ処理手 順(1) - 処理条件の設定. 地質ニュース, No. 356,  $p.40 - 48.$